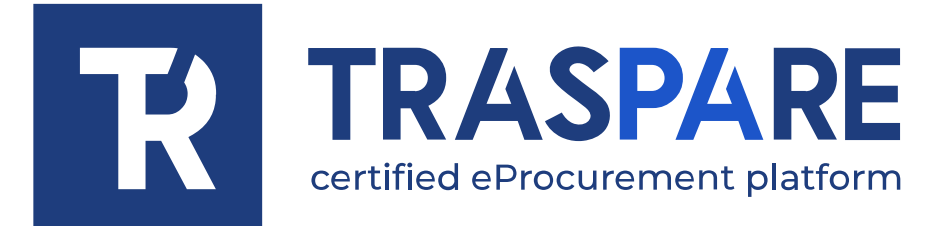

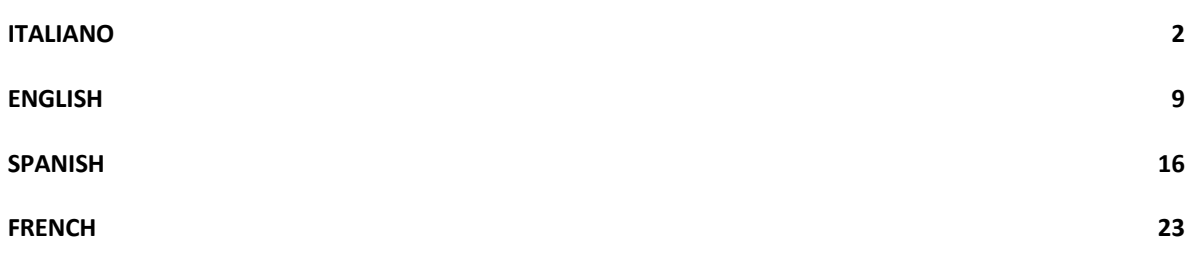

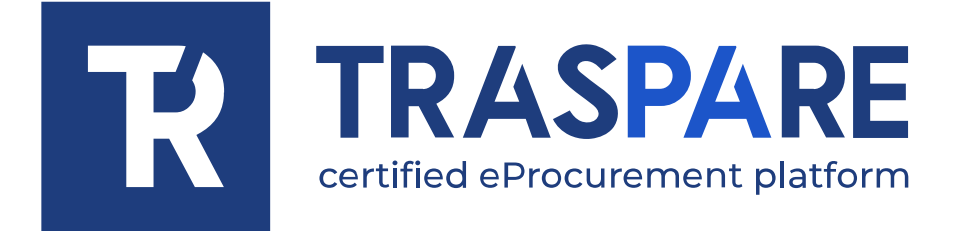

<span id="page-1-0"></span> $\overline{\phantom{a}}$  , and the unit equation distribution of  $\overline{\phantom{a}}$ 

# MANUALE OPERATIVO GARA **TELEMATICA**

Piattaforma Traspare® https://www.traspare.com

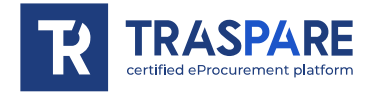

## Premessa

Il presente Manuale Operativo disciplina la partecipazione e la gestione con modalità telematica della procedura di gara con le seguenti caratteristiche:

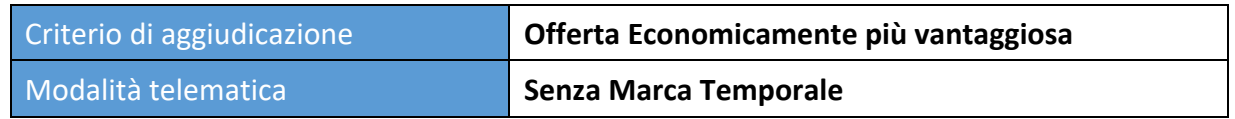

# Art. 1 - Requisiti di partecipazione

Possono partecipare alla presente procedura tutti i soggetti abilitati al Portale "TRASPARE". Per abilitarsi al Portale è necessario effettuare la procedura di registrazione al Portale mediante l'accesso all'apposita "Area Fornitori". Sarà necessario compilare il Modulo di attivazione e confermare la procedura di iscrizione.

# Art. 2 - Definizioni utili per la procedura telematica – glossario

Si riporta di seguito il significato dei principali termini indicati nei successivi articoli:

**Abilitazione**: risultato del procedimento che consente l'accesso e la partecipazione degli Operatori Economici abilitati al sistema informatico per lo svolgimento della gara telematica.

**Account**: insieme dei codici personali di identificazione costituiti dal User ID (e-mail) e password, che consentono alle Imprese abilitate l'accesso al sistema e la partecipazione alla gara telematica.

**Firma digitale**: è uno dei requisiti che l'offerta deve possedere per essere giuridicamente rilevante e per garantirne inviolabilità/integrità e provenienza. È il risultato della procedura informatica (validazione) basata su certificazione qualificata rilasciata da un certificatore accreditato e generata mediante un dispositivo per la creazione di una firma sicura ai sensi di quanto previsto dall'art. 38, comma 2, del D.P.R. n° 445/2000.

La firma digitale si basa su un sistema cosiddetto a "chiavi asimmetriche", ossia due serie di caratteri alfanumerici, appositamente generati dal sistema: una chiave è conosciuta dal solo firmatario (chiave segreta), l'altra conoscibile da chiunque (chiave pubblica). La chiave segreta è necessaria alla sottoscrizione dei documenti. La chiave pubblica è necessaria alla verifica della effettiva provenienza del documento dal titolare. La sicurezza di un simile sistema risiede nel fatto che ad ogni chiave pubblica corrisponde una sola chiave segreta, e che, con la conoscenza della sola chiave pubblica, è impossibile riuscire a risalire alla chiave segreta.

Per garantire la corrispondenza tra "chiave pubblica" e "chiave segreta" nonché la titolarità delle chiavi in capo al soggetto firmatario, si ricorre ad un Ente certificatore, cioè un soggetto terzo il cui compito è quello di garantire la certezza della titolarità delle chiavi pubbliche (attraverso dei cosiddetti "certificati") e di rendere conoscibili a tutti le chiavi pubbliche (attraverso un elenco telematico).

L'elenco dei certificatori è disponibile all'indirizzo http://www.agid.gov.it

**Gestore del sistema:** L&G Solution S.r.l., di cui si avvale l'Ente per le operazioni di gara, di cui all'art. 25 del D.Lgs. 36/2023.

**Sistema/Piattaforma:** sistema informatico per le procedure telematiche di acquisto di cui all'art. 25 del D.Lgs. 36/2023.

**Busta telematica**: Archivio informatico contenente la documentazione richiesta per la partecipazione alla gara. Il contenuto dell'offerta presentata da ciascun Concorrente non è accessibile agli altri concorrenti e all'Ente.

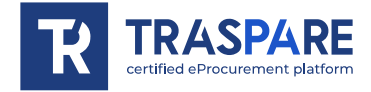

**Upload**: processo di trasferimento e invio di dati dal sistema informatico del Concorrente a un sistema remoto, ossia a "distanza", per mezzo di connessione alla rete internet.

**Hash MD5:** L'MD5 è una funzione hash crittografica. Calcolare l'MD5 di un file significa generare un'impronta (tecnicamente hash) di caratteri, univoca di quel file.

## Art. 3 - Dotazione informatica e avvertenze

Per partecipare alla Gara Telematica le Imprese concorrenti devono dotarsi, a propria cura e spese, della seguente strumentazione tecnica e informatica necessaria:

## **1) Personal Computer collegato ad Internet.**

Tutte le funzionalità disponibili sulla Piattaforma sono usufruibili mediante un Personal Computer Standard dotato di un Browser (tra quelli indicati nel punto 2) e collegato ad Internet.

È consigliata una connessione ADSL o connessione internet aziendale.

Nota: Se l'accesso ad internet avviene attraverso la rete aziendale, si raccomanda di consultare il personale IT interno per verificare la disponibilità di banda e la possibilità di accesso in base alle configurazioni di proxy/firewall. Risoluzione schermo minima 1024 x 768.

#### **2) Web Browser (programma che permette di collegarsi ad Internet).**

Ai fini di un corretto funzionamento della Piattaforma Telematica è necessario utilizzare i seguenti web browser:

## *Mozillla Firefox;*

#### *Google Chrome.*

#### **3) Configurazione Browser.**

È supportata la configurazione di default, come da installazione standard, in particolare per quanto riguarda le impostazioni di security, di abilitazione javascript, di memorizzazione cookies e di cache delle pagine web.

#### **4) Programmi necessari.**

In base alle funzionalità utilizzate ed alle tipologie di documenti trattati come allegati, sono necessari programmi aggiuntivi quali: utilità di compressione/decompressione formato zip/rar, visualizzatori di formato pdf (Adobe Acrobat reader), programmi stand-alone per la gestione della firma digitale (es. DIKE di InfoCert, ArubaKey di Aruba).

#### **5) Strumenti necessari.**

Una firma digitale (cfr. definizioni).

**Tutti gli operatori economici che partecipano alle gare mediante l'utilizzo della Piattaforma Telematica, esonerano espressamente l'Ente, il Gestore del Sistema e i loro dipendenti e collaboratori da ogni responsabilità relativa a qualsiasi malfunzionamento o difetto relativo ai servizi di connettività necessari a raggiungere il sistema attraverso la rete pubblica di telecomunicazioni nonché derivante dal mancato utilizzo dei web browser indicati al punto 2 del presente articolo.**

Le Imprese partecipanti dovranno impegnarsi, anche nei confronti dei propri dipendenti, ad adottare tutte le misure tecniche ed organizzative necessarie ad assicurare la riservatezza e la protezione degli strumenti informatici assegnati.

L'account e la password necessari per l'accesso al sistema e la partecipazione alla gara sono personali.

Le Imprese concorrenti sono tenute a conservarli con la massima diligenza e a mantenerli segreti, a non divulgarli o comunque a cederli a terzi e a utilizzarli sotto la propria esclusiva responsabilità nel rispetto dei principi di correttezza e buona fede, in modo da non recare pregiudizio al sistema e in generale ai terzi.

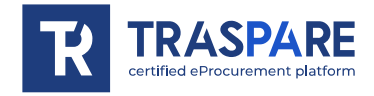

Le Imprese partecipanti si impegnano a manlevare e tenere indenne l'Ente e il Gestore del Sistema risarcendo qualunque pregiudizio, danno, costo e onere di qualsiasi natura, ivi comprese le spese legali eventuali che dovessero essere sopportate dagli stessi a causa di violazioni delle presenti regole e di un utilizzo scorretto o improprio del sistema.

Il Gestore del Sistema e l'Ente non possono essere in alcun caso ritenuti responsabili per qualunque genere di danno diretto o indiretto subito dai concorrenti o da terzi a causa o comunque in connessione con l'accesso, l'utilizzo o il mancato funzionamento del sistema, dei suoi servizi e delle apposite procedure di firma digitale.

Tutti i soggetti abilitati sono tenuti a rispettare le norme legislative, regolamentari e contrattuali in tema di conservazione e utilizzo dello strumento di firma digitale e ogni istruzione impartita in materia dal Certificatore che ha rilasciato le dotazioni software; esonerano altresì espressamente l'Ente e il Gestore del sistema da qualsiasi responsabilità per conseguenze pregiudizievoli di qualsiasi natura o per danni diretti o indiretti arrecati ad essi o a terzi dall'utilizzo degli strumenti in parola.

Il mancato e non corretto utilizzo degli appositi strumenti informatici di volta in volta richiesti nel corso della procedura costituisce una violazione delle presenti regole, che può comportare la sospensione o la revoca dell'abilitazione, oltre al risarcimento dei danni eventualmente provocati.

# Art. 4 - Modalità di partecipazione alla gara telematica

Le imprese dovranno accedere al Portale (area riservata Fornitori) mediante l'inserimento delle proprie credenziali (e-mail e password) associate all'impresa abilitata.

Fatto ciò i concorrenti saranno tra quelli che potranno, previo espletamento di tutte le formalità amministrative, partecipare alla gara.

I concorrenti dovranno **firmare digitalmente** tutta la documentazione richiesta per la partecipazione alla gara, inserirla in archivi informatici firmati digitalmente e procedere all'upload degli stessi sul sistema entro il termine previsto dalla documentazione di gara.

## **INVIO TELEMATICO DELL'OFFERTA:**

## **FASE 1 – Creazione degli archivi informatici e firma digitale**

La documentazione prevista per la partecipazione alla gara dovrà essere firmata digitalmente ed inserita in appositi archivi informatici (formato file .zip/.rar). Su tali archivi informatici i concorrenti dovranno apporre, altresì, la firma digitale entro il termine di scadenza della gara.

## **FASE 2 - Caricamento ed Invio Telematico della documentazione amministrativa, tecnica ed economica**

Entro il termine previsto dalla documentazione di gara le imprese partecipanti dovranno accedere alla Piattaforma mediante le proprie credenziali e partecipare alla procedura di gara dal modulo GARE.

Selezionata la procedura di gara, l'impresa tramite la funzione PARTECIPA, potrà completare il procedimento di partecipazione:

**1) Inserimento Documentazione Amministrativa**: l'impresa partecipante dovrà inserire l'archivio informatico firmato digitalmente contenente la documentazione amministrativa firmata digitalmente nell'apposita **"BUSTA AMMINITRATIVA".**

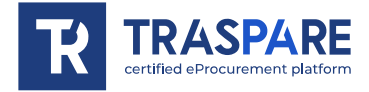

**2) Inserimento Documentazione Tecnica**: l'impresa partecipante dovrà inserire l'archivio informatico firmato digitalmente contenente la documentazione tecnica firmata digitalmente nell'apposita **"BUSTA TECNICA".**

**3) Inserimento Offerta Economica:** l'impresa partecipante dovrà inserire l'archivio informatico firmato digitalmente contenente l'offerta economica firmata digitalmente nell'apposita **"BUSTA ECONOMICA".**

**4) Invio Offerta**: completati gli step descritti nei precedenti punti, l'impresa partecipante, entro il temine di scadenza della gara, tramite l'apposita funzione **"INVIO OFFERTA"** potrà procedere all'invio di tutta la documentazione precedentemente inserita. Al termine dell'Invio, il sistema produrrà in automatico un documento denominato **"BUSTA DI GARA TELEMATICA"** contenente il riepilogo di tutta la documentazione inserita.

**In ogni caso, ai fini del termine previsto per l'invio delle offerte e per prevenire eventuali malfunzionamenti, si consiglia di procedere all'upload della documentazione richiesta con congruo anticipo rispetto al termine previsto per l'upload.**

#### **Avvertenze**

La documentazione inserita negli archivi informatici dovrà essere firmata digitalmente entro il termine di scadenza della gara.

La firma digitale dovrà essere necessariamente apposta sugli archivi informatici (formato file .zip/.rar) entro il termine di scadenza della gara.

La presentazione dell'offerta è compiuta quando l'Operatore Economico visualizza un messaggio del Sistema che indica la conferma della corretta ricezione dell'offerta e l'orario di registrazione. L'Operatore Economico, inoltre, riceverà le stesse informazioni attraverso una notifica PEC inviata automaticamente dal sistema all'indirizzo PEC dichiarato all'atto della registrazione.

La "**BUSTA DI GARA TELEMATICA**" contiene, per ogni archivio caricato dal fornitore, **l'hash MD5** calcolato sul file salvato dalla piattaforma telematica a seguito del trasferimento (upload).

Pertanto il fornitore, per verificare il corretto inoltro della **"BUSTA DI GARA TELEMATICA"**, è tenuto a verificare la corrispondenza tra gli hash md5 indicati nella **"BUSTA DI GARA TELEMATICA"** e quelli calcolati sugli archivi informatici caricati a sistema.

N.B. Qualora il fornitore riscontri una mancata corrispondenza tra i predetti **hash md5**, entro i termini di scadenza della gara, potrà ritirare l'offerta presentata e ripetere l'operazione **"INVIO OFFERTA"**.

## **Modalità di presentazione della documentazione in caso di partecipazione in Raggruppamento Temporaneo di Imprese (RTI), Associazione Temporanea di Impresa (ATI) o Consorzio.**

La documentazione amministrativa, quella tecnica e l'offerta economica richieste per la partecipazione alla gara dovranno essere:

- firmate digitalmente dai soggetti indicati nella documentazione di gara;

- gli archivi informatici (buste di gara) dovranno essere caricati sul sistema, nei termini previsti e secondo le modalità descritte nel presente Manuale, oltre che nella documentazione di gara predisposta dalla Stazione Appaltante, dalla sola ditta mandataria, che riceverà a mezzo pec tutte le comunicazioni di gara (chiarimenti, soccorso istruttorio, richieste giustificazioni, ecc.).

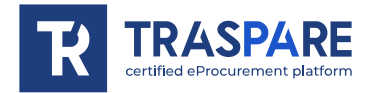

# Art. 5 - Richiesta chiarimenti

L'operatore economico potrà inoltrare le richieste chiarimenti attraverso la funzione **"RICHIESTA CHIARIMENTI"** disponibile accedendo alla propria area riservata tramite le proprie credenziali (username e password) entro i termini previsti nella documentazione di gara.

Le risposte alle richieste di chiarimento verranno notificate all'indirizzo PEC dell'Operatore Economico e saranno visualizzabili anche nei dettagli di gara nella scheda "chiarimenti".

Le domande e le relative risposte ai chiarimenti, inoltre, saranno pubblicate nell'apposito spazio dedicato ai chiarimenti.

## Art. 6 - Soccorso Istruttorio

In caso di soccorso istruttorio Il concorrente riceverà all'indirizzo PEC una richiesta di integrazione dei documenti di gara - Lettera di soccorso istruttorio visualizzabile anche nei dettagli di gara nella scheda "Documenti".

In tal caso l'Ente assegnerà al concorrente un termine affinché siano rese, integrate o regolarizzate le dichiarazioni necessarie, indicando il contenuto ed i soggetti che li devono rendere.

Per ottemperare alle integrazioni richieste dall'Ente, il concorrente dovrà accedere alla Piattaforma tramite le proprie credenziali (username e password) ed inoltrare la documentazione richiesta nella Lettera di soccorso istruttorio attraverso la funzione **"INTEGRAZIONE SOCCORSO ISTRUTTORIO"**  presente nei dettagli di gara. Tutta la documentazione trasmessa dovrà essere firmata digitalmente. Il Sistema non accetta documenti integrativi presentate dopo la data e l'ora stabilite come termine di scadenza per la presentazione della documentazione integrativa - Soccorso istruttorio comunicata dall'Ente alla PEC del concorrente. La presentazione della documentazione integrativa è compiuta quando l'Operatore Economico visualizza un messaggio del Sistema che indica la conferma della corretta ricezione e l'orario di registrazione. Il concorrente, inoltre, riceverà le stesse informazioni attraverso una notifica PEC inviata automaticamente dal sistema all'indirizzo PEC dichiarato all'atto della registrazione.

## Art. 7 – Richiesta giustificazioni

In caso di offerta anomala, il concorrente riceverà all'indirizzo PEC una richiesta di giustificazioni visualizzabile anche nei dettagli di gara nella scheda "Documenti".

In tal caso l'Ente assegnerà al concorrente un termine affinché siano rese le giustificazioni richieste. Per ottemperare a tale obbligo imposto dall'Ente, il concorrente dovrà accedere alla Piattaforma tramite le proprie credenziali (username e password) ed inoltrare la documentazione richiesta attraverso la funzione **"INVIA GIUSTIFICATIVI OFFERTA ANOMALA"** presente nei dettagli di gara. Tutta la documentazione trasmessa dovrà essere firmata digitalmente.

Il Sistema non accetta documenti presentati dopo la data e l'ora stabilite come termine di scadenza per la presentazione delle giustificazioni per offerta anomala comunicata dall'Ente alla PEC del concorrente. La presentazione delle giustificazioni è compiuta quando l'Operatore Economico visualizza un messaggio del Sistema che indica la conferma della corretta ricezione e l'orario di registrazione. Il concorrente, inoltre, riceverà le stesse informazioni attraverso una notifica PEC inviata automaticamente dal sistema all'indirizzo PEC dichiarato all'atto della registrazione.

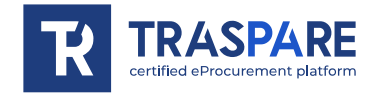

## Art. 8 – Richiesta sopralluogo

Ove la Stazione Appaltante abbia previsto la gestione della richiesta di sopralluogo per mezzo della piattaforma Traspare, l'operatore economico potrà inoltrare la richiesta attraverso la funzione "RICHIEDI SOPRALLUOGO", disponibile accedendo alla propria area riservata tramite le proprie credenziali (username e password), entro i termini previsti dalla documentazione di gara.

La risposta alla richiesta di sopralluogo e l'attestato di sopralluogo eseguito verranno inviati all'indirizzo PEC dell'Operatore Economico. Saranno, inoltre, visualizzabili nei dettagli di gara nella scheda "sopralluogo".

## Art. 9 – Rettifica di un errore materiale su offerta tecnica ed economica

Fino al giorno fissato per l'apertura dell'offerta tecnica e dell'offerta economica, l'operatore economico può richiedere la rettifica di un errore materiale ivi contenuto di cui si sia avveduto dopo la scadenza del termine per la loro presentazione a condizione che la rettifica non comporti la presentazione di una nuova offerta o, comunque, la sua modifica sostanziale.

Qualora si rendesse necessario, attraverso i tasti "Rettifica offerta tecnica" e "Rettifica offerta economica" disponibili accedendo alla propria area riservata tramite le proprie credenziali (username e password), l'operatore economico, sino al giorno fissato per la loro apertura, può rettificare la documentazione contenuta nella propria busta tecnica ed economica.

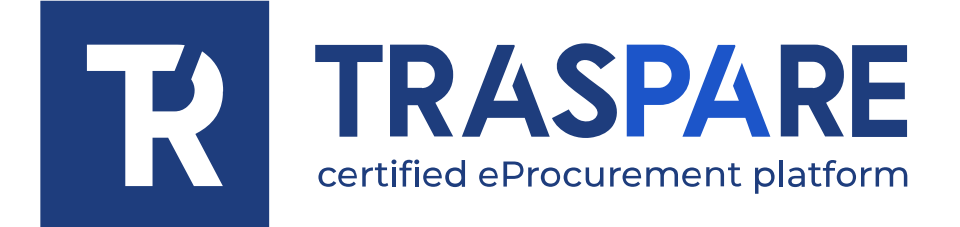

<span id="page-8-0"></span> $\overline{\phantom{a}}$  - Correction of a material error on an economic offer

# EPROCUREMENT GUIDELINES

Traspare® platform https://www.traspare.com

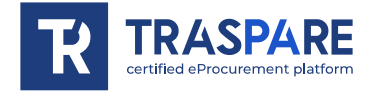

## Foreword

This manual describes the participation to and management of the online public procurement procedure with the following features:

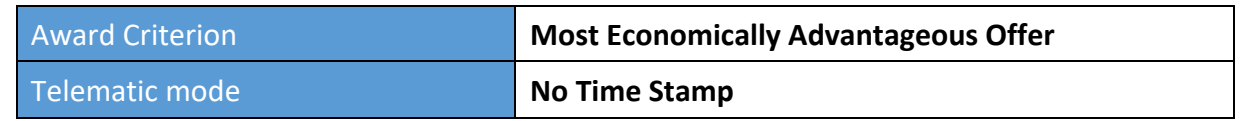

## Art. 1 - Participation Requirements

This procedure is open to all parties registered to the "TRASPARE" Portal. In order to log in to the Portal, it is necessary to carry out the Portal registration procedure by accessing the "Suppliers Area". The user must fill in the Activation Form and confirm the registration procedure.

# Art. 2 - Definitions useful for the online procedure - glossary

The meaning of the main terms indicated in the following articles is given below:

**Registration**: the result of the procedure allowing access and participation of the Economic Operators to the eProcurement platform.

**Account**: set of personal identification codes -i.e. User ID (e-mail) and password - which allows authorised companies to access the system and participate in the electronic tender.

**Digital signature**: this is one of the requirements that the offer must possess in order to be legally relevant and to guarantee its inviolability/integrity and origin. It is the result of an online procedure (validation) that provides a qualified certification issued by an accredited certifier. The signature is generated by a device for the creation of a secure signature pursuant to Article 38, paragraph 2 of Presidential Decree No. 445/2000.

The digital signature is based on a so-called 'asymmetric keys' system. This consists in the use of two sets of alphanumeric characters, specially generated by the system: one key is known only to the signatory (secret key), the other knowable by anyone (public key). The secret key is needed to sign documents. The public key is needed to verify that the documents originated from the owner. The security of such a system lies in the fact that each public key corresponds to one secret key, and that, with knowledge of the public key alone, it is impossible to trace back the secret key.

In order to guarantee the correspondence between the public key and the secret key, as well as the ownership of the keys by the signatory, the platforms refers to a certifying body, i.e. a third party whose task is to guarantee the certainty of ownership of public keys (through so-called 'certificates') and to make public keys known to all (through an online list).

The list of certifiers is available at http://www.agid.gov.it

**System operator:** L&G Solution S.r.l., whose services are used by the Entity for eProcurement operations.

**System/Platform:** IT system for online purchasing procedures pursuant to Art. 25 of Legislative Decree 36/2023.

**Tender Dossier**: Computer folder containing the documents required for participation in the tender. The content of the bid submitted by each participant is not visible to other participants and to the Entity.

**Upload**: the process of transferring and sending data from the Competitor's computer system to a remote system, i.e. "remotely", by means of an Internet connection.

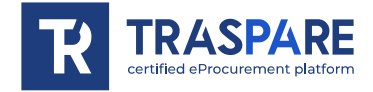

**Hash MD5:** MD5 is a cryptographic hash function. Calculating the MD5 of a file means generating a unique character fingerprint (technically hash) of that file.

# Art. 3 - Computer equipment and warnings

To participate in eProcurement procedures, competing companies must equip themselves, at their own expense, with the following technical and computer equipment required:

#### **1) Personal computer connected to Internet.**

All the functionalities available on the Platform can be used by means of a Standard Personal Computer equipped with a Browser (among those indicated in point 2) and connected to the Internet.

An ADSL or corporate Internet connection is recommended.

Note: If Internet access is via the corporate network, it is recommended to consult internal IT staff to check bandwidth availability and accessibility according to proxy/firewall configurations. Minimum screen resolution 1024 x 768.

## **2) Web Browser (programme enabling connection to Internet).**

In order for the eProcurement Platform to function properly, it is necessary to use the following web browsers:

#### *Mozillla Firefox;*

#### *Google Chrome.*

#### **3) Browser Configuration.**

The platform supports the browser default configuration, as per standard installation, in particular for what concerns security settings, enabling javascript, storing cookies and caching web pages.

#### **4) Required programs.**

Depending on the functions used and the types of documents handled as attachments, additional programs are required, such as: zip/rar format compression/decompression utilities, pdf format viewers (Adobe Acrobat reader), stand-alone programs for digital signature management (e.g. DIKE by InfoCert).

#### **5) Tools needed.**

A digital signature (see definitions).

**All economic operators participating in tenders through the use of the eProcurement Platform, expressly exonerate the Entity, the System Administrator and their employees and collaborators from any liability relating to any malfunctioning or defect of the connectivity services necessary to reach the system through the public telecommunications network as well as resulting from the non-use of the web browsers indicated in point 2 of this article.**

Participating companies must undertake, also vis-à-vis their employees, to adopt all necessary technical and organisational measures to ensure the confidentiality and protection of the IT tools assigned.

The account and password required to access the system and participate in the competition are personal.

Competing companies are obliged to be diligent and keep these credentials secret, to not disclose or in any way transfer them to third parties and to use them under their sole responsibility in accordance with the principles of fairness and good faith, so as not to prejudice the system and third parties in general.

The participating companies undertake to indemnify and hold harmless the Entity and the System Administrator against any prejudice, damage, costs and charges of any kind, including any legal fees

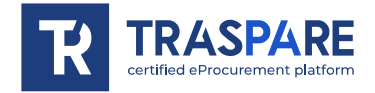

that they may incur as a result of violations of these rules and incorrect or improper use of the system.

Under no circumstances may the System Administrator and the Entity be held liable for any kind of direct or indirect damage suffered by competitors or third parties as a result of, or in connection with, access to, use of, or failure to operate the system, its services and the digital signature procedures.

All authorised individuals are required to comply with the laws, regulations and contractual provisions on the preservation and use of the digital signature tool and any with instructions issued on the subject by the Certification Authority that issued the software. They also expressly exonerate the Entity and the System Operator from any liability for prejudicial consequences of any kind or for direct or indirect damage caused to them or to third parties by the use of the tools in question.

Failure to properly use the computer tools required in the course of the procedure constitutes a violation of these rules, which may result in the suspension or revocation of the authorisation, as well as compensation for any damage caused.

## Art. 4 - Modalities of participation in the online tender

To participate in a tender, companies will have to access the Portal (Suppliers' reserved area) by entering their credentials (e-mail and password). After completing this step and all additional administrative formalities, the companies will be able to participate in the tender.

Participants must digitally **sign** all the documents required for participation in the tender, place them in digitally signed computer folder and upload them to the system within the deadline specified in the tender documents.

#### **ONLINE SUBMISSION OF THE OFFER:**

## **STEP 1 - Creation of computer folder and digital signature**

The documents required to participate in the tender must be digitally signed and placed in special computer folder (.zip/.rar file format). Participants must also digitally sign the folder by the deadline of the tender.

## **STEP 2 - Upload and Online Submission of Administrative and Financial Documents**

Within the deadline specified in the tender documents, the companies interested in bidding must access the Platform using their credentials and participate in the tender procedure using the TENDER module.

Once a tender contract has been selected, the company can complete the participation process via the PARTICIPATE function:

**1) Upload of Administrative Documents**: the participating company must upload the digitally signed computer folder containing the administrative documents to the **"ADMINISTRATIVE DOSSIER"** entry**.**

**2) Upload of Technical Dossiers**: the participating company must upload the digitally signed computer folder containing the digitally signed technical documentsto the **"TECHNICAL ENVELOPE"** entry**.**

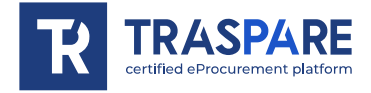

**3) Upload of Economic Offer**: the participating company must upload the digitally signed computer folder containing the digitally signed documents relating to the economic offer in the special **"ECONOMIC DOSSIER"** entry**.**

**4) Submission of Offer**: once the steps described in the previous points have been completed, the bidding company, within the deadline of the tender, will be able to send all the documents previously uploaded through the special function **"SEND OFFER".** At the end of the SENDING process, the system will automatically produce a document called **"TENDER DOSSIER"** containing a summary of all the documents uploaded.

**In any case, in order to meet the deadline for submitting offers and to prevent possible malfunctions, it is advisable to upload the required documents well in advance of the deadline for uploading.**

#### **Warnings**

The documents entered in the computer files must be digitally signed by the deadline of the tender. The digital signature must necessarily be affixed to the computer files (.zip/.rar file format) by the deadline of the tender.

The submission of the tender is completed when the System displays a message to the participant with confirmation of the correct receipt of the tender and the time of registration. The Economic Operator will also receive the same information through a REM (Registered Electronic Mail) notification automatically sent by the System to the REM address declared at the time of registration.

The "**TENDER DOSSIER**" contains, for each file uploaded by the supplier, **the MD5 hash** calculated on the file saved by the platform following its upload.

Therefore, the supplier, in order to verify the correct forwarding of the "**TENDER DOSSIER",** is required to check the correspondence between the md5 hashes indicated in the "**TENDER DOSSIER",** and those calculated on the computer files uploaded to the system.

N.B. Should the supplier find a mismatch between the aforementioned **md5 hashes** within the tender deadline, he may withdraw the submitted offer and repeat the **"SEND OFFER"** operation.

## **Submission of documents in case of participation in a Temporary Group of Enterprises (RTI), Temporary Association of Enterprises (ATI) or Consortium**

The administrative documents and the economic offer required for participation in the tender must be digitally signed by all subjects indicated in the tender documents.

The mandated company only will upload the tender dossiers onto the system within the indicate deadline and following the procedure described in this Manual as well as in the tender document prepared by the Contracting Authority. The mandated company will receive all tender notices (clarifications, preliminary aid, request for justifications, etc.) by e-mail.

## Art. 5 - Request for Clarification

The economic operator may submit requests for clarifications through the **"CLARIFICATIONS REQUEST"** function within the deadlines set out in the tender documentation. The function is available in the reserved area, accessible through the operator's credentials (username and password).

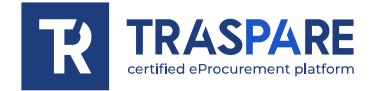

Responses to clarifications requests will be notified to the Economic Operator's REM address and will also be displayed in the tender details under the "clarifications" tab.

Questions and answers to clarifications will also be published in the clarification space.

## Article 6 - Preliminary Remedy

In the event of a request for supplementary material the participant will receive at his REM address a request to provide additional documents – called Letter of Supplementary Documents - which can also be viewed in the tender details under the tab "Documents".

In such case, the Entity will grant the participant a deadline to provide additional declarations or supplement and regularise the existing ones. The Entity will indicate their content and the subjects who must provide them.

In order to comply with the integrations requested by the Entity, the participant must access the Platform using its credentials (username and password) and submit the documents requested in the Letter of Supplementary Documents through the function **"INTEGRATION "** present in the tender details. All the documents transmitted must be digitally signed.

The System does not accept supplementary documents submitted after the date and time established as the deadline and communicated by the Entity to the competitors' REM. The submission of the supplementary documents is complete when the Economic Operator receives a message from the System indicating confirmation of correct receipt and the time of registration. The competitor will also receive the same information through a REM notification automatically sent by the System to the REM address declared at the time of registration.

## Art. 7 - Request for justification

In the event of an anomalous tender, in the cases provided for by the regulations in force, the participant will receive a request for justifications at the REM address, which can also be viewed in the tender details in the "Documents" tab.

In that case, the Entity will grant the participant a given period to provide the requested justifications.

In order to comply with this obligation imposed by the Entity, the participant must access the Platform using their credentials (username and password) and submit the required documents via the **"SEND ANOMALOUS OFFER"** function in the tender details. All transmitted documents must be digitally signed.

The System does not accept documents submitted after the date and time established as the deadline and communicated by the Entity to the tenderer's REM. The submission of justifications is complete when the Economic Operator receives a message from the System indicating confirmation of correct receipt and the time of registration. The competitor will also receive the same information through a REM notification automatically sent by the System to the REM address declared at the time of registration.

## Art. 8 - Inspection Request

If the Contracting Entity has assigned the management of inspection requests to the Traspare platform, the economic operator may submit the request through the "**REQUEST FOR INSPECTION**" function within the deadlines set out in the tender documents. The function is available in the reserved area, accessible through the operator's credentials (username and password).

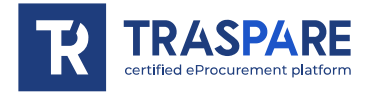

The reply to the on-site inspection request and the certificate of the on-site inspection carried out will be sent to the Economic Operator's REM address. They will also be available in the tender details in the "on-site inspection" tab.

# Art. 9 - Correction of a material error on an economic offer

Until the day fixed for the first review of the economic offer, the economic operator may request the correction of a material error contained therein of which he has become aware after the submission deadline, provided that the correction does not lead to the submission of a new offer or, in any event, to the substantial modification of the existing offer.

Should it be necessary, by means of the "Correct economic offer" button available by accessing its reserved area through its credentials (username and password), the economic operator may, until the day fixed for the review, correct the documents contained in its economic dossier.

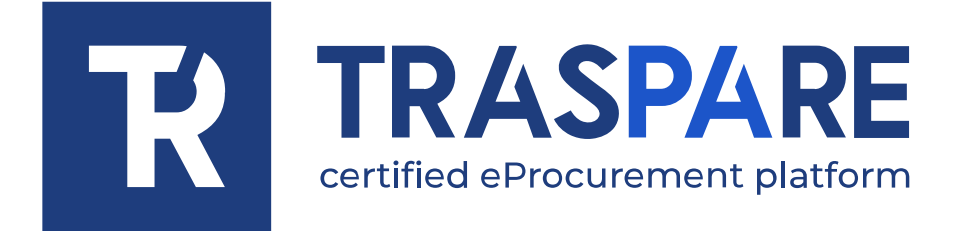

<span id="page-15-0"></span> $\overline{\phantom{a}}$  - Correction de una oferta en una oferta económica en una oferta económica en una oferta económica económica especies en una oferta económica especies en una oferta económica especies en una oferta económica e

# MANUAL DE OPERACIONES DE LA LICITACIÓN TELEMÁTICA

Plataforma Traspare® https://www.traspare.com

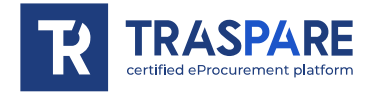

# Prólogo

El presente Manual Operativo regula la participación y gestión del procedimiento de licitación en modalidad telemática con las siguientes características:

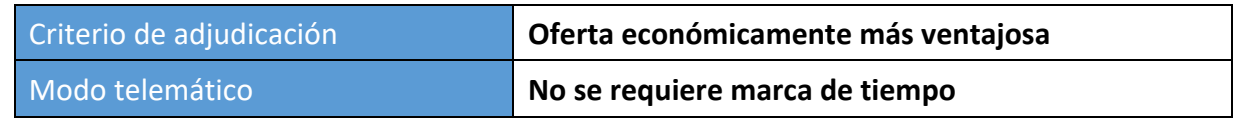

# Art. 1 - Requisitos de participación

Este procedimiento está abierto a todas las personas inscritas en el Portal "TRASPARE". Para poder acceder al Portal, es necesario llevar a cabo el procedimiento de registro en el Portal accediendo al "Área de Proveedores". Deberá rellenar el módulo de activación y confirmar el procedimiento de registro.

# Art. 2 - Definiciones útiles para el procedimiento telemático - glosario

A continuación se indica el significado de los principales términos indicados en los artículos siguientes:

**Habilitación**: resultado del procedimiento que permite el acceso y participación de los Operadores Económicos habilitados al sistema informático para la realización de la licitación telemática.

**Cuenta**: conjunto de códigos de identificación personal compuesto por el identificador de usuario (correo electrónico) y la contraseña, que permite a las empresas autorizadas acceder al sistema y participar en la licitación electrónica.

**Firma digital**: es uno de los requisitos para que la oferta sea jurídicamente relevante y garantice la inviolabilidad/integridad y la procedencia. Es el resultado de un procedimiento informático de validación. Este procedimiento se basa en una certificación reconocida, emitida por un certificador acreditado y generada por un dispositivo de creación de firma segura, conforme al Art. art. 38, apartado 2, del D.P.R. n° 445/2000.

La firma digital utiliza un 'sistema de clave asimétrica'. Esto consiste en dos conjuntos de caracteres alfanuméricos generados por el sistema: una clave privada, conocida solo por el firmante, y una clave pública, accesible para cualquiera. La clave secreta es necesaria para firmar documentos. La clave pública es necesaria para verificar la procedencia real del documento del titular. La seguridad de un sistema de este tipo reside en el hecho de que a cada clave pública le corresponde una sola clave secreta y que, conociendo únicamente la clave pública, es imposible rastrear hasta la clave secreta.

Para asegurar que la "clave pública" y la "clave secreta" correspondan y sean propiedad del firmante, se utiliza una entidad certificadora. Este tercero verifica la propiedad de las claves públicas mediante "certificados" y las publica en una lista telemática.

La lista de certificadores está disponible en http://www.agid.gov.it.

**Gestor del sistema:** L&G Solution S.r.l., que el Ente utiliza para las operaciones de licitación, según el art. 25 del Decreto Legislativo. 36/2023.

**Sistema/Plataforma:** Sistema informático para procedimientos de compra telemática con arreglo al Art. 25 del Decreto Legislativo. 36/2023.

**Sobre telemático**: Fichero informático con los documentos necesarios para participar en la licitación. El contenido de la oferta presentada por cada concursante no es accesible a los demás concursantes ni a la Entidad.

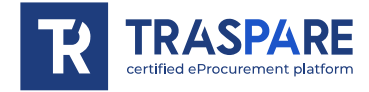

**Upload**: proceso de transferencia y envío de datos desde el sistema informático del Concursante a un sistema remoto, es decir, "a distancia", mediante una conexión a Internet.

**Hash MD5:** El MD5 es una función hash criptográfica. Calcular el MD5 de un archivo significa generar una huella digital de caracteres única (técnicamente hash) de ese archivo.

# Art. 3 - Equipamiento informático y advertencias

Para participar en el Licitación Telemática, las empresas concursantes deberán equiparse, corriendo con los gastos,

con los siguientes equipos técnicos e informáticos necesarios:

## **1) Ordenador personal conectado a Internet.**

Todas las funcionalidades disponibles en la Plataforma pueden utilizarse mediante un Ordenador Personal Estándar equipado con un Navegador (de los indicados en el punto 2) y conectado a Internet.

Se recomienda una conexión a Internet ADSL o corporativa.

Nota: Si el acceso a Internet se realiza a través de la red corporativa, se recomienda consultar al personal informático interno para comprobar la disponibilidad de ancho de banda y la accesibilidad según las configuraciones de proxy/firewall. Resolución mínima de pantalla 1024 x 768.

## **2) Navegador web (programa que permite la conexión a Internet).**

Para el correcto funcionamiento de la Plataforma Telemática, deben utilizarse los siguientes navegadores web:

## *Mozilla Firefox;*

## *Google Chrome.*

## **3) Configuración del navegador.**

Se admite la configuración por defecto, según la instalación estándar, en particular en lo que respecta a la configuración de seguridad, la habilitación de javascript, el almacenamiento de cookies y el almacenamiento en caché de páginas web.

## **4) Programas obligatorios.**

Dependiendo de las funcionalidades utilizadas y de los tipos de documentos manejados como adjuntos, se requieren programas adicionales como: herramientas de compresión/descompresión en formato zip/rar, visualizadores en formato pdf (Adobe Acrobat reader), programas autónomos para la gestión de firmas digitales (por ejemplo DIKE de InfoCert, ArubaKey de Aruba).

## **5) Herramientas necesarias.**

Una firma digital (ver definiciones).

**Todos los operadores económicos que usen la Plataforma Telemática exoneran expresamente a la Entidad, al Administrador del Sistema y a sus empleados y colaboradores de cualquier responsabilidad. Esto incluye mal funcionamiento o defectos relacionados con los servicios de conectividad necesarios para acceder al sistema a través de la red pública de telecomunicaciones. También se incluyen problemas derivados de no usar los navegadores web especificados en el punto 2 de este artículo.**

Las empresas participantes deberán comprometerse, también frente a sus empleados, a adoptar todas las medidas técnicas y organizativas necesarias para garantizar la confidencialidad y la protección de las herramientas informáticas asignadas.

La cuenta y la contraseña necesarias para acceder al sistema y participar en la Licitación son personales.

Las empresas licitadoras están obligadas a mantener la cuenta y la contraseña en secreto,

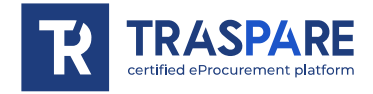

a no divulgarlas ni transferirlas en modo alguno a terceros y a utilizarlas bajo su exclusiva responsabilidad

de acuerdo con los principios de equidad y buena fe, para no perjudicar al sistema y terceros en general.

Las empresas participantes se comprometen a indemnizar y mantener indemne a la Entidad y al Administrador del Sistema frente a cualquier perjuicio, daño, coste y gasto de cualquier tipo, incluidos los honorarios de abogados en que puedan incurrir como consecuencia de las infracciones de estas normas y del uso incorrecto o indebido del sistema.

En ningún caso el Administrador del Sistema y la Entidad serán responsables de cualquier tipo de daño directo o indirecto que sufran los competidores o terceros como consecuencia o en relación con el acceso, uso o imposibilidad de funcionamiento del sistema, sus servicios y los procedimientos de firma electrónica.

Todos los autorizados están obligados al cumplimiento de las disposiciones legales, reglamentarias y contractuales

sobre la conservación y uso de la herramienta de firma electrónica. Además, deben seguir las instrucciones de la Autoridad de Certificación que emite el software. Asimismo, exoneran expresamente al Organismo y al Operador del Sistema de responsabilidad por daños directos o indirectos causados a ellos o a terceros por el uso de estas herramientas.

El no uso ocasional de las herramientas informáticas requeridas durante el procedimiento se considera una infracción de estas normas. Esto puede resultar en la suspensión o revocación de la autorización, así como en la obligación de indemnizar los daños y perjuicios causados.

## Art. 4 - Cómo participar en la licitación electrónica

Las empresas deben acceder al Portal a través del Área Reservada a Proveedores, introduciendo las credenciales (correo electrónico y contraseña) asociadas a la empresa autorizada.

Una vez hecho esto, los concursantes estarán entre los que podrán, tras haber cumplido todas las formalidades administrativas, participar en la licitación.

Los licitadores deberán **firmar** digitalmente todos los documentos requeridos para participar en la licitación, introducirlos en archivos informáticos firmados digitalmente y cargarlos en el sistema dentro del plazo establecido en los documentos de licitación.

## **PRESENTACIÓN TELEMÁTICA DE LA OFERTA:**

## **FASE 1 - Creación de archivos informáticos y firma digital**

Los documentos previstos para la participación en la licitación deben estar firmados digitalmente y colocados en archivos informáticos especiales (formato de archivo .zip/.rar). Los licitadores deberán también asegurarse de firmar digitalmente estos archivos antes de la fecha límite para la presentación de ofertas.

## **FASE 2 - Carga y envío telemático de documentación administrativa, técnica y económica**

Dentro del plazo estipulado, las empresas participantes deberán acceder a la Plataforma con sus credenciales para participar desde el módulo de Licitación.

Tras seleccionar el procedimiento de licitación, la empresa puede completar su participación usando la función PARTICIPAR:

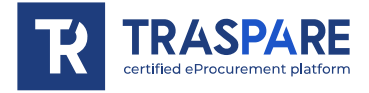

**1) Presentación de la Documentación Administrativa**: la empresa participante deberá introducir en el **"SOBRE ADMINISTRATIVO**" el fichero informático firmado digitalmente que contiene la documentación administrativa.

**2) Presentación de la Documentación Técnica**: la empresa participante deberá introducir en el **"SOBRE TÉCNICO**" el archivo informático firmado digitalmente que contenga la documentación técnica firmada digitalmente.

**3) Presentación de la Oferta Económica:** la empresa participante deberá introducir en el **"SOBRE ECONÓMICO**" el fichero informático firmado digitalmente que contiene la oferta económica firmada digitalmente.

**4) Envío de la Oferta**: una vez completados los pasos descritos en los puntos anteriores, la empresa participante, dentro del plazo de presentación de ofertas, podrá utilizar la función **"ENVIAR OFERTA"** para enviar toda la documentación previamente introducida. Al final de la presentación, el sistema generará automáticamente un documento denominado **"SOBRE DE LICITACIÓN TELEMÁTICA"** que contendrá un resumen de todos los documentos introducidos.

**En cualquier caso, para cumplir el plazo de presentación de ofertas y evitar posibles fallos de funcionamiento, es aconsejable cargar los documentos requeridos con suficiente antelación a la fecha límite de carga.**

#### **Advertencias**

Los documentos introducidos en los ficheros informáticos deberán estar firmados digitalmente antes de la fecha límite de la licitación.

La firma digital debe estamparse necesariamente en los archivos informáticos (formato de archivo .zip/.rar) dentro del plazo de presentación de ofertas.

La presentación de la oferta se da por finalizada cuando el Operador Económico muestra un mensaje del Sistema indicando la confirmación de la correcta recepción de la oferta y la hora de registro. El Operador Económico también recibirá la misma información a través de una notificación PEC enviada automáticamente por el sistema a la dirección PEC declarada en el momento de la inscripción.

El **"SOBRE DE LICITACIÓN TELEMÁTICA**" contiene, para cada archivo cargado por el proveedor, **el hash MD5** calculado sobre el archivo guardado por la plataforma telemática tras la transferencia (carga).

Por lo tanto, el proveedor, con el fin de verificar el correcto envío del "**SOBRE DE LICITACIÓN TELEMÁTICA"**, está obligado a comprobar la correspondencia entre los hashes md5 indicados en el **"SOBRE DE LICITACIÓN TELEMÁTICA**" y los calculados en los ficheros informáticos cargados en el sistema.

Nota En caso de que el proveedor encuentre una discordancia entre los **hashes md5** mencionados dentro del plazo de presentación de ofertas, podrá retirar la oferta presentada y repetir la operación **"ENVIAR OFERTA"**.

**Presentación de documentación en caso de participación en una Reagrupación Temporal de Empresas (RTI), Agrupación Temporal de Empresas (ATI) o Consorcio.**

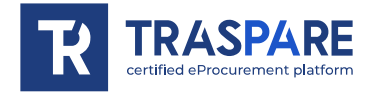

Los documentos de la oferta administrativa, técnica y económica exigidos para participar en la licitación deberán ser:

- firmados digitalmente por las personas indicadas en el pliego de condiciones;

- los archivos informatizados (sobres de licitación) deberán ser cargados en el sistema, en los plazos y según los procedimientos descritos en el presente Manual, así como en el pliego de condiciones preparado por el Órgano de Contratación, únicamente por la empresa mandataria, que recibirá todos los anuncios de licitación (aclaraciones, ayudas preliminares, solicitudes de justificación, etc.) por correo electrónico.

# Art. 5 - Solicitud de aclaración

El operador económico puede presentar solicitudes de aclaración mediante la función **"SOLICITUD DE ACLARACIÓN**", accesible en su área reservada con sus credenciales, dentro de los plazos establecidos en el pliego de condiciones.

Las respuestas a las solicitudes de aclaración se enviarán a la dirección PEC del Operador Económico y se publicarán en la pestaña "aclaraciones" de los detalles de la licitación.

Las preguntas y respuestas a las aclaraciones también se publicarán en el espacio de aclaraciones.

## Art. 6 - Remedio preliminar

En caso de requerir ayuda preliminar, el licitador recibirá una solicitud en su dirección PEC para complementar los documentos de licitación, conocida como 'Carta de ayuda preliminar'. Esta también estará disponible en la pestaña 'Documentos' de los detalles de la licitación.

En tal caso, la Entidad concederá al licitador un plazo para que realice, complete o regularice las declaraciones necesarias, indicando su contenido y las personas que deben realizarlas.

Para cumplir con las integraciones solicitadas por la Entidad, el licitador deberá acceder a la Plataforma mediante sus credenciales (usuario y contraseña) y presentar la documentación solicitada en la Carta de Instrucciones de Ayuda mediante la función **"INTEGRACIÓN INSTRUCTORIA"** en los datos de la licitación. Toda la documentación presentada deberá estar firmada digitalmente.

El Sistema no acepta documentación complementaria presentada con posterioridad a la fecha y hora fijadas como límite para la presentación de la documentación complementaria - Consulta previa comunicada por la Entidad al PEC del licitador. La presentación de la documentación complementaria finaliza cuando el Operador Económico muestra un mensaje del Sistema indicando la confirmación de la correcta recepción y la hora de registro. El concursante también recibirá la misma información a través de una notificación PEC enviada automáticamente por el sistema a la dirección PEC declarada en el momento de la inscripción.

# Art. 7 - Solicitud de justificación

En caso de oferta anómala, el licitador recibirá una solicitud de justificaciones en la dirección PEC, que también puede consultarse en los detalles de la oferta, en la pestaña "Documentos".

En ese caso, la Entidad concederá al licitador un plazo para aportar las justificaciones solicitadas. Para cumplir con esta obligación impuesta por la Entidad, el licitador deberá acceder a la Plataforma utilizando sus credenciales (usuario y contraseña) y presentar la documentación requerida a través de la función **"ENVIAR OFERTA ANÓNIMA"** de los datos de la licitación. Toda la documentación presentada deberá estar firmada digitalmente.

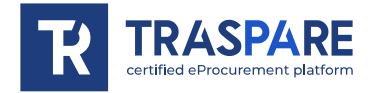

El Sistema no acepta documentos presentados con posterioridad a la fecha y hora fijadas como límite para la presentación de justificaciones de ofertas anómalas comunicadas por la Entidad al PEC del licitador. La presentación de justificaciones finaliza cuando el Operador Económico muestra un mensaje del Sistema indicando la confirmación de la correcta recepción y la hora de registro. El concursante también recibirá la misma información a través de una notificación PEC enviada automáticamente por el sistema a la dirección PEC declarada en el momento de la inscripción.

## Art. 8 - Solicitud de inspección

Si el Órgano de Contratación ha previsto la gestión de la solicitud de inspección mediante la plataforma Traspare, el operador económico podrá presentar la solicitud a través de la función "SOLICITUD DE INSPECCIÓN", disponible accediendo a su área reservada mediante sus credenciales (nombre de usuario y contraseña), en los plazos establecidos en el pliego.

La respuesta a la solicitud de inspección y el certificado de la inspección realizada se enviarán a la dirección PEC del Operador Económico. También se mostrarán en los detalles de la licitación en la pestaña "inspección".

## Art. 9 - Corrección de un error material en la oferta técnica y económica

Hasta el día fijado para la apertura de las ofertas técnicas y económicas, el operador económico podrá solicitar la rectificación de un error material contenido en las mismas del que haya tenido conocimiento con posterioridad a la fecha límite para su presentación, siempre que la rectificación no implique la presentación de una nueva oferta o, en todo caso, su modificación sustancial.

Si fuera necesario, mediante los botones "Rectificar oferta técnica" y "Rectificar oferta económica" disponibles accediendo al área reservada con sus credenciales (usuario y contraseña), el operador económico podrá rectificar los documentos contenidos en su sobre técnico y económico hasta el día fijado para su apertura.

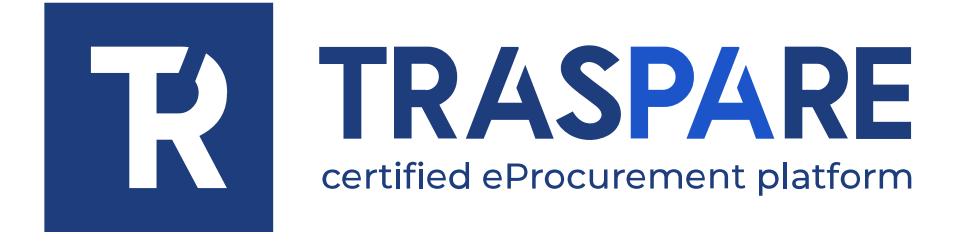

<span id="page-22-0"></span> $\overline{\phantom{a}}$  - Correction d'une erreur matérielle sur une offre économique économique économique économique économique économique économique économique économique économique économique économique économique économique écon

# MANUEL OPÉRATIONNEL APPEL D'OFFRES TÉLÉMATIQUE

Plateforme Traspare https://www.traspare.com

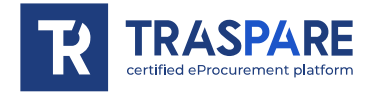

## Avant-propos

Le présent manuel opérationnel régit la participation et la gestion de la procédure d'appel d'offres en mode télématique avec les caractéristiques suivantes :

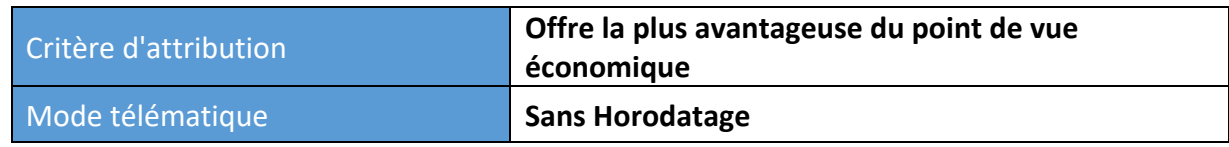

## Art. 1 - Conditions de participation

Cette procédure est ouverte à tous ceux qui sont inscrits sur le portail "TRASPARE". Pour pouvoir accéder au portail, il est nécessaire d'effectuer la procédure d'inscription au portail en accédant à l'"Espace fournisseurs". Vous devrez remplir le formulaire d'activation et confirmer la procédure d'enregistrement.

# Art. 2 - Définitions utiles pour la procédure télématique - glossaire

La signification des principaux termes indiqués dans les articles suivants est donnée ci-dessous : **Habilitation** : le résultat de la procédure permettant l'accès et la participation des opérateurs économiques habilités au système informatisé pour la réalisation de l'appel d'offres télématique. **Compte** : l'ensemble des codes d'identification personnels composés de l'User ID (e-mail) et du mot de passe, qui permettent aux entreprises autorisées d'accéder au système et de participer à l'appel d'offres électronique.

**Signature numérique** : c'est l'une des conditions pour que l'offre soit juridiquement pertinente et pour garantir l'inviolabilité/l'intégrité et la provenance. C'est le résultat de la procédure informatisée (validation) basée sur une certification qualifiée délivrée par un certificateur accrédité et générée au moyen d'un dispositif pour la création d'une signature sécurisée conformément à l'art. 38(2) du Décret présidentiel italien n° 445/2000.

La signature numérique est basée sur un système appelé "clés asymétriques", c'est-à-dire deux séries de caractères alphanumériques, spécialement générés par le système : une clé est connue du seul signataire (clé secrète), l'autre est connue de tous (clé publique). La clé secrète est nécessaire pour signer les documents. La clé publique est nécessaire pour vérifier la provenance réelle du document auprès du détenteur. La sécurité d'un tel système réside dans le fait qu'une seule clé secrète correspond à chaque clé publique et que, si l'on ne connaît que la clé publique, il est impossible de remonter jusqu'à la clé secrète.

Afin de garantir la correspondance entre la "clé publique" et la "clé secrète", ainsi que la propriété des clés par le signataire, il est fait appel à un organisme de certification, c'est-à-dire une tierce partie dont la tâche consiste à garantir la certitude de la propriété des clés publiques (par le biais de ce que l'on appelle des "certificats") et à faire connaître les clés publiques à tous (par le biais d'une liste télématique).

La liste des certificateurs est disponible à l'adresse suivante : http://www.agid.gov.it

**Gestionnaire de système :** L&G Solution S.r.l., que l'Organisme utilise pour les opérations d'appel d'offres, visées à l'art. 25 du Décret législatif italien n°36/2023.

**Système/Plateforme :** système informatique pour les procédures d'achat télématiques au titre de l'art. 25 du Décret législatif italien n°36/2023.

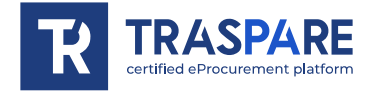

**Enveloppe télématique** : Archives informatiques contenant les documents nécessaires à la participation à l'appel d'offres. Le contenu de l'offre soumise par chaque soumissionnaire n'est pas accessible aux autres soumissionnaires et à l'Organisme.

**Transfert** : le processus de transfert et d'envoi de données du système informatique du soumissionnaire vers un système distant, c'est-à-dire à "distance", au moyen d'une connexion Internet.

**Hash MD5 :** MD5 est une fonction de hachage cryptographique. Calculer le MD5 d'un fichier signifie générer une empreinte digitale unique (techniquement un hachage) de ce fichier.

## Art. 3 - Matériel informatique et avertissements

Pour participer à l'appel d'offres télématique, les entreprises soumissionnaires doivent se doter, à leurs propres frais, de

l'équipement technique et informatique nécessaire suivant :

#### **1) Ordinateur personnel connecté à l'Internet.**

Toutes les fonctionnalités disponibles sur la Plateforme peuvent être utilisées au moyen d'un ordinateur personnel standard équipé d'un navigateur (parmi ceux indiqués au point 2) et connecté à Internet.

Il est recommandé de disposer d'une connexion ADSL ou d'une connexion Internet d'entreprise. Remarque : Si l'accès à l'internet passe par le réseau de l'entreprise, il est recommandé de consulter le personnel informatique interne pour vérifier la disponibilité de la bande passante et l'accessibilité en fonction de la configuration du proxy/pare-feu. Résolution minimale de l'écran 1024 x 768.

#### **2) Navigateur Web (programme permettant la connexion à Internet).**

Pour le bon fonctionnement de la plate-forme télématique, les navigateurs suivants doivent être utilisés :

## *Mozillla Firefox ;*

## *Google Chrome.*

## **3) Configuration du Navigateur.**

La configuration par défaut, selon l'installation standard, est prise en charge, notamment en ce qui concerne les paramètres de sécurité, l'activation de javascript, le stockage des cookies et la mise en cache des pages web.

## **4) Programmes obligatoires.**

Selon les fonctionnalités utilisées et les types de documents traités en tant que pièces jointes, des programmes supplémentaires sont nécessaires, tels que : des utilitaires de compression/décompression des formats zip/rar, des visualiseurs de format pdf (Adobe Acrobat reader), des programmes autonomes pour la gestion des signatures numériques (par exemple DIKE d'InfoCert, ArubaKey d'Aruba).

#### **5) Outils nécessaires.**

Une signature numérique (voir définitions).

**Tous les opérateurs économiques qui participent aux appels d'offres en utilisant la plate-forme télématique exonèrent expressément l'Organisme, le Gestionnaire de Système et leurs employés et collaborateurs de toute responsabilité en cas de dysfonctionnement ou de défaut lié aux services de connectivité nécessaires pour accéder au système par l'intermédiaire du réseau public de télécommunications, ainsi qu'en cas de non-utilisation des navigateurs web indiqués au point 2 du présent article.**

Les entreprises participantes doivent s'engager, également vis-à-vis de leurs employés, à adopter

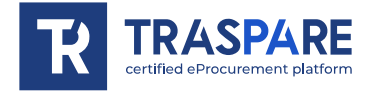

toutes les mesures techniques et organisationnelles nécessaires pour assurer la confidentialité et la protection des outils informatiques attribués.

Le compte et le mot de passe nécessaires pour accéder au système et participer au concours sont personnels.

Les entreprises soumissionnaires sont tenues de les conserver avec la plus grande diligence et de les garder secrètes,

de ne pas les divulguer ou en tout cas de les céder à des tiers et de les utiliser sous leur responsabilité exclusive

dans le respect des principes d'équité et de bonne foi, afin de ne pas porter préjudice au système et en général aux tiers.

Les entreprises participantes s'engagent à indemniser et à dégager de toute responsabilité l'organisme et le gestionnaire du système en indemnisant tout préjudice, dommage, coût et frais de quelque nature que ce soit, y compris les frais juridiques qui pourraient être supportés par eux en raison de violations de ces règles et d'une utilisation incorrecte ou incorrecte du système.

Le Gestionnaire de Système et l'Organisme ne peuvent en aucun cas être tenus responsables de tout type de dommage direct ou indirect subi par des soumissionnaires ou des tiers à la suite ou en relation avec l'accès au système, à ses services et aux procédures de signature numérique, leur utilisation ou l'absence de fonctionnement du système, de ses services et des procédures de signature numérique.

Toutes les personnes autorisées sont tenues de respecter les lois, les règlements et les dispositions contractuelles en vigueur.

sur la conservation et l'utilisation de l'outil de signature numérique et toute instruction émise à ce sujet par l'Autorité de Certification qui a émis le logiciel ; ils exonèrent également expressément l'Organisme et l'Opérateur de Système de toute responsabilité pour les conséquences préjudiciables de toute nature ou pour les dommages directs ou indirects qui leur seraient causés ou qui seraient causés à des tiers par l'utilisation des outils en question.

Le fait de ne pas utiliser les outils informatiques requis de temps à autre au cours de la procédure constitue une violation de ces règles, qui peut entraîner la suspension ou le retrait de l'autorisation, ainsi que la réparation des dommages causés.

# Art. 4 - Modalités de participation à l'appel d'offres télématique

Les entreprises devront accéder au portail (espace réservé aux fournisseurs) en entrant leurs informations d'identification (e-mail et mot de passe) associées à l'entreprise autorisée.

Les soumissionnaires seront alors parmi ceux qui pourront, après avoir accompli toutes les formalités administratives, participer à l'appel d'offres.

Les Soumissionnaires devront **signer numériquement** toute la documentation requise pour la participation à l'appel d'offres, l'insérer dans des archives informatiques signées numériquement et les télécharger sur le système dans le délai prévu par la documentation de l'appel d'offres.

## **ENVOI TÉLÉMATIQUE DE L'OFFRE :**

## **ÉTAPE 1 - Création d'archives informatiques et de signatures numériques**

La documentation prévue pour la participation à l'appel d'offres doivent être signée numériquement et insérée dans des archives informatiques spéciales (format .zip/.rar). Sur ces archives informatiques, les soumissionnaires devront également apposer une signature numérique avant l'échéance de l'appel d'offres.

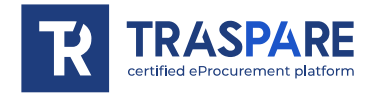

## **PHASE 2 - Chargement et envoi télématique de documents administratifs, techniques et économiques**

Dans le délai prévu par les documents d'appel d'offres, les entreprises participantes devront accéder à la Plateforme au moyen de leurs identifiants et participer à la procédure d'appel d'offres depuis le formulaire d'APPELS D'OFFRES.

Une fois la procédure d'appel d'offres sélectionnée, l'entreprise par le biais de la fonction PARTICIPER, pourra compléter la procédure de participation :

**1) Insertion de la Documentation Administrative** : la société participante doit insérer les archives informatiques signées numériquement contenant la documentation administrative signée numériquement dans l **'"ENVELOPPE ADMINISTRATIVE"**.

**2) Insertion de la documentation technique**: l'entreprise participante doit insérer dans l**'"ENVELOPPE TECHNIQUE"** les archives informatiques signées numériquement contenant la documentation technique signée numériquement.

**3) Insertion de l'offre économique :** l'entreprise participante doit insérer Les archives informatiques signées numériquement et horodatées contenant l'offre économique signée numériquement dans l' **"ENVELOPPE ÉCONOMIQUE"** appropriée.

**4) Envoi Offre** : une fois que les étapes décrites dans les points précédents ont été accomplies, l'entreprise participante, dans le délai d'échéance de l'appel d'offres, pourra envoyer toute la documentation précédemment insérée via la fonction **"ENVOI OFFRE"**. À la fin de l'envoi, le système produira automatiquement un document appelé **"ENVELOPPE D'APPEL D'OFFRES TÉLÉMATIQUE"**  contenant un récapitulatif de toute la documentation insérée.

**En tout état de cause, afin de respecter le délai d'envoi des offres et d'éviter d'éventuels dysfonctionnements, il est conseillé de transférer les documents requis bien avant la date limite du transfert.**

## **Avertissements**

Les documents insérés dans les archives informatiques doivent être signés numériquement avant la date limite de l'appel d'offres.

La signature numérique doit obligatoirement être apposés sur les archives informatiques (format .zip/.rar) avant la date limite de l'appel d'offres.

La soumission de l'offre est terminée lorsque l'opérateur économique affiche un message du système confirmant la bonne réception de l'offre et l'heure d'enregistrement. L'opérateur économique recevra également les mêmes informations par le biais d'une notification PEC envoyée automatiquement par le système à l'adresse PEC déclarée au moment de l'inscription.

L**'"ENVELOPPE D'APPEL D'OFFRE TÉLÉMATIQUE**" contient, pour toutes les archives chargées par le fournisseur, le **hachage MD5** calculé sur le fichier sauvegardé par la plate-forme télématique à la suite du transfert (upload).

Par conséquent, le fournisseur, afin de vérifier l'envoi correct de l'"**ENVELOPPE D'APPEL D'OFFRES TÉLÉMATIQUE**", est tenu de vérifier la correspondance entre les hachages md5 indiqués dans l

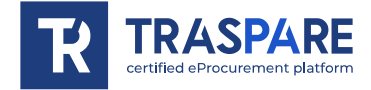

**'"ENVELOPPE D'APPEL D'OFFRES TÉLÉMATIQUE"** et ceux calculés sur les archives informatiques chargées dans le système.

N.B. Si le fournisseur constate une non-correspondance entre les **hachages md5** susmentionnés, dans les délais d'expiration de l'appel d'offres, il pourra retirer l'offre présentée et répéter l'opération « **ENVOI OFFRE** ».

#### **Modalités de présentation de la documentation en cas de participation au Groupement Temporaire d'Entreprises (RTI), à l'Association Temporaire d'Entreprises (ATI) ou au Consortium.**

La documentation administrative, technique et économique requise pour la participation à l'appel d'offres doivent être :

- signés numériquement par les personnes indiquées dans le dossier d'appel d'offres ;

- les archives informatiques (enveloppes d'appel d'offres) devront être téléchargés sur le système, dans les délais et selon les modalités décrites dans le présent Manuel, ainsi que dans la documentation d'appel d'offres préparée par le Poste Adjudicataire, par la seule société mandataire, qui recevra par PEC toutes les communications d'appel d'offres (éclaircissements, aide à l'instruction, demandes de justifications, etc.).

## Art. 5 - Demande d'éclaircissement

L'opérateur économique pourra transmettre les demandes d'éclaircissements via la fonction **"DEMANDE ÉCLAIRCISSEMENTS"** disponible en accédant à son espace réservé via ses identifiants (nom d'utilisateur et mot de passe) dans les délais prévus dans la documentation de l'appel d'offres. Les réponses aux demandes d'éclaircissement seront notifiées à l'adresse PEC de l'opérateur économique et seront également affichées dans les détails de l'offre sous l'onglet "éclaircissements".

Les questions et les réponses aux éclaircissements seront également publiées dans l'espace d'éclaircissement.

## Art. 6 - Régularisation des candidatures

En cas d'aide préliminaire, le soumissionnaire recevra à son adresse PEC une demande de complément au dossier d'appel d'offres - Lettre d'aide préliminaire qui peut également être consultée dans les détails de l'appel d'offres sous l'onglet "Documents".

Dans ce cas, l'Organisme accorde au soumissionnaire un délai pour faire, compléter ou régulariser les déclarations nécessaires, en indiquant leur contenu et les personnes qui doivent les faire.

Afin de se conformer aux intégrations demandées par l'Organisme, le soumissionnaire doit accéder à la Plateforme au moyen de ses identifiants (nom d'utilisateur et mot de passe) et envoyer la documentation demandée dans la Lettre d'instruction Aide au moyen de la fonction **"INTÉGRATION RÉGULARISATION DES CANDIDATURES"** dans les détails de l'appel d'offres. Toute la documentation soumise doit être signée numériquement.

Le système n'accepte pas les documents complémentaires soumis après la date et l'heure limites fixées pour la soumission des documents complémentaires - Régularisation des candidatures communiquée par l'Organisme au CEP du soumissionnaire. La soumission de la documentation supplémentaire est terminée lorsque l'opérateur économique affiche un message du système

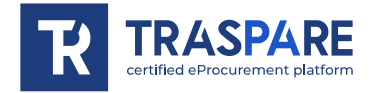

indiquant la confirmation de la réception correcte et l'heure de l'enregistrement. Le soumissionnaire recevra également les mêmes informations par le biais d'une notification PEC envoyée automatiquement par le système à l'adresse PEC déclarée au moment de l'enregistrement.

# Art. 7 - Demande de justifications

En cas d'offre anormale, le soumissionnaire recevra une demande de justifications à l'adresse du PEC, qui peut également être consultée dans les détails de l'offre sous l'onglet "Documents". Dans ce cas, l'Organisme accordera au soumissionnaire un délai pour fournir les justifications

demandées.

Afin de se conformer à cette obligation imposée par l'Organisme, le soumissionnaire doit accéder à la Plateforme en utilisant ses identifiants (nom d'utilisateur et mot de passe) et envoyer la documentation requise via la fonction **"ENVOYER JUSTIFICATIFS OFFRE ANOMALE"** dans les détails de l'appel d'offres. Toute la documentation soumise doit être signée numériquement.

Le Système n'accepte pas les documents soumis après la date et l'heure limites de soumission des justifications des offres anormales communiquées par l'Organisme au PEC du soumissionnaire. La soumission des justifications est terminée lorsque l'Opérateur Économique affiche un message du Système indiquant la confirmation de la réception correcte et l'heure d'enregistrement. Le soumissionnaire recevra également les mêmes informations par le biais d'une notification PEC envoyée automatiquement par le système à l'adresse PEC déclarée au moment de l'enregistrement.

# Art. 8 - Demande d'inspection

Lorsque le Poste Adjudicataire a prévu la gestion de la demande d'inspection au moyen de la plateforme Traspare, l'opérateur économique peut envoyer la demande au moyen de la fonction « DEMANDE D'INSPECTION », disponible en accédant à son espace réservé au moyen de ses identifiants (nom d'utilisateur et mot de passe), dans les délais prévus par la documentation de l'appel d'offres.

La réponse à la demande de contrôle et le certificat de contrôle effectué sont envoyés à l'adresse PEC de l'opérateur économique. Ils seront également affichés dans les détails de l'offre dans l'onglet "inspection".

## Art. 9 - Correction d'une erreur matérielle sur l'offre technique et économique

Jusqu'au jour fixé pour l'ouverture de l'offre technique et de l'offre économique, l'opérateur économique peut demander la rectification d'une erreur matérielle contenue dans ces offres et dont il a eu connaissance après la date limite fixée pour leur présentation, à condition que cette rectification n'entraîne pas la présentation d'une nouvelle offre ou, en tout état de cause, sa modification substantielle.

En cas de besoin, l'opérateur économique peut, au moyen des boutons "Rectification de l'offre technique" et "Rectification de l'offre économique" disponibles en accédant à l'espace réservé à l'aide de ses identifiants (nom d'utilisateur et mot de passe), rectifier la documentation contenue dans son enveloppe technique et économique jusqu'au jour fixé pour l'ouverture de celle-ci.